# **Tham dự cuộc hẹn của quý vị thông qua Cuộc gọi Video**

# Austin Health Specialist Clinics

### Nếu thích hợp, quý vị có thể tham vấn bác sỹ trực tuyến thông qua cuộc gọi video

Gọi video thuận tiện như gọi điện thoại. cộng thêm giá trị của giao tiếp mặt đối mặt.

Nó có thể giúp quý vị tiết kiệm thời gian và tiền bạc, và đem sự chăm sóc đến tận nhà quý vị.

 $\blacktriangleright$  Tôi đến đâu để tham dư cuộc hẹn?

Để tham dự cuộc hẹn, quý vị hãy đến:

https://videocall.direct/austinonlinereception

#### Hoặc dùng mã QR này để vào khu vực chờ của phòng khám:

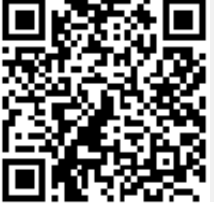

Thay vì đi đến cuộc hẹn của mình, quý vị vào khu vực chờ đợi trực tuyến của phòng khám. Khi quý vị truy cập vào, dịch vụ y tế sẽ được thông báo và bác sĩ sẽ tham gia cùng với quý vị khi sẵn sàng. Không cần phải tạo một tài khoản. Những thông tin quý vị nhập vào sẽ không được lưu trữ.

### Tôi cần làm gì để thực hiện cuộc gọi video?

### Có kết nối internet tốt

Nếu quý vị có thể xem video trực tuyến (ví dụ: YouTube) thì quý vị có thể gọi video

Một nơi riêng tư đầy đủ ánh sáng để quý vị không bị làm phiền trong quá trình tham vấn bác sỹ

Môt phiên bản mới của một trong những Trình duyệt mạng này, như thấy ở trang sau:

• Google Chrome, Microsoft Edge, Mozilla Firefox hoặc Apple Safari

### Camera, loa và micrô

(đã được tích hợp vào máy tính xách tay hoặc thiết bị di động)

Hãy xem trang sau để biết thêm thông tin về cách thực hiện cuộc gọi video.

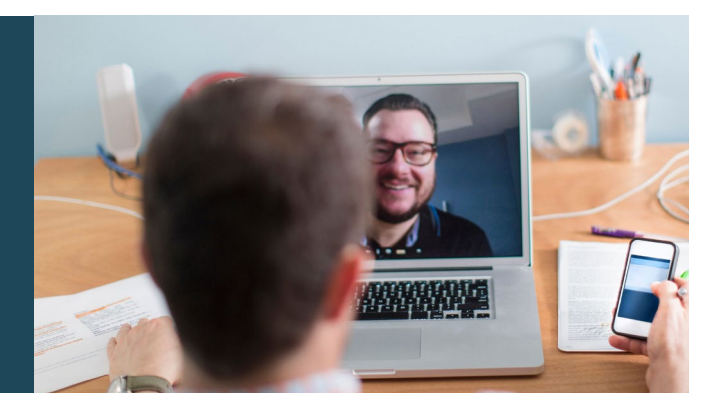

# **n** Nó có an toàn không?

Gọi video thì an toàn; sự riêng tư của quý vị được bảo vệ. Quý vị có phòng video riêng và chỉ những bác sĩ có thẩm quyền mới vào được.

#### Một cuộc gọi video mất bao nhiêu tiền? S.

Gọi video thì miễn phí (trừ tiền sử dụng internet của quý vị). Tuy nhiên, các chi phí tham vấn bác sỹ thông thường - nếu có - vẫn sẽ áp dụng.

# Tôi sẽ sử dụng bao nhiêu dữ liệu internet?

Quý vị không sử dụng bất cứ dữ liệu nào trong thời gian chờ bác sĩ vào.

Một cuộc tham vấn video sử dụng chưa tới một nửa số dữ liệu quý vị dùng để xem một video có độ Phân giải Cao trên YouTube\*.

Quý vị sẽ sử dụng ít dữ liệu hơn nữa nếu kết nối internet tốc độ thấp, hoặc sử dụng máy tính, máy tính bảng, hoặc điện thoại thông minh công suất yếu. Những yếu tố này cũng có thể làm giảm chất lượng cuộc gọi nói chung.

Dữ liệu sử dụng tăng lên khi có nhiều hơn hai người tham gia cuộc gọi.

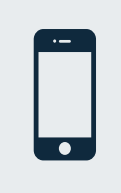

### Người dùng điện thoại thông minh & máy tính bảng

Nếu có thể, quý vị hãy kết nối với mạng Wi-Fi ở nhà hoặc công sở để tránh sử dụng dữ liệu điện thoại di động của quý vị.

*Nó vào khoảng 230 MB trên một thiết bị di động và 450 MB trên*  \* *một PC cho một cuộc gọi 20 phút, tương tự như Skype® hoặc FaceTime®.*

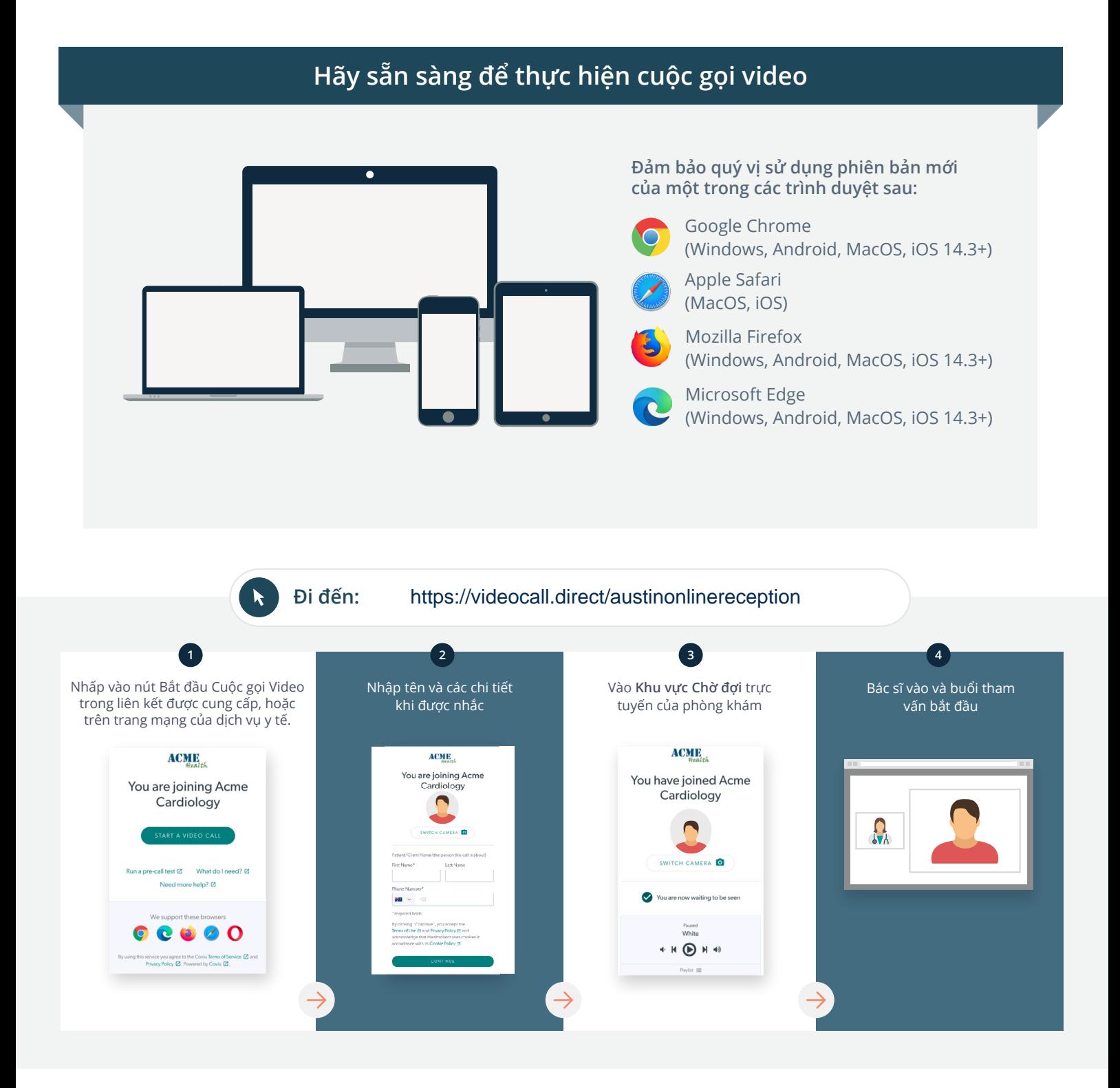

### Tôi phải làm gì nếu có trục trặc?

• Truy cập [https://vcc.healthdirect.org.au/troubleshooting](https://static.helpjuice.com/helpjuice_production/uploads/upload/image/5044/735351/Video_Call_Troubleshooting_Patients.pdf)

# Để biết thêm thông tin To cancel or reschedule: Use our online form at www.austin.org.au/contact-specialist-clinics/ or call us at 03 9496 2444

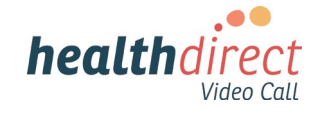

# **Attending your appointment via a Video Call**

# Austin Health Specialist Clinics

### Where appropriate, you can have your consultation online via a video call

Video calling is as convenient as a phone call, with the added value of face-to-face communication.

It can save you time and money, and brings your care closer to home.

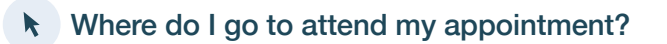

To attend your appointment, go to:

https://videocall.direct/austinonlinereception

Or use this QR code to access the clinic waiting area:

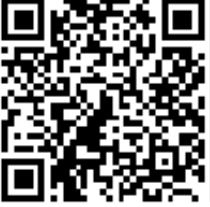

Instead of travelling to your appointment, you enter the clinic's waiting area online. The health service is notified when you arrive, and your clinician will join you when ready. There is no need to create an account. No information you enter is stored.

# What do I need to make a video call?

A good connection to the internet If you can watch a video online (e.g. YouTube) you can make a video call

A private, well-lit area where you will not be disturbed during the consultation

A recent version of one of these Web Browsers as shown overleaf:

• Google Chrome, Microsoft Edge, Mozilla Firefox or Apple Safari

Web-camera, speakers and microphone (already built into laptops or mobile devices)

See over for more information on how to make a video call.

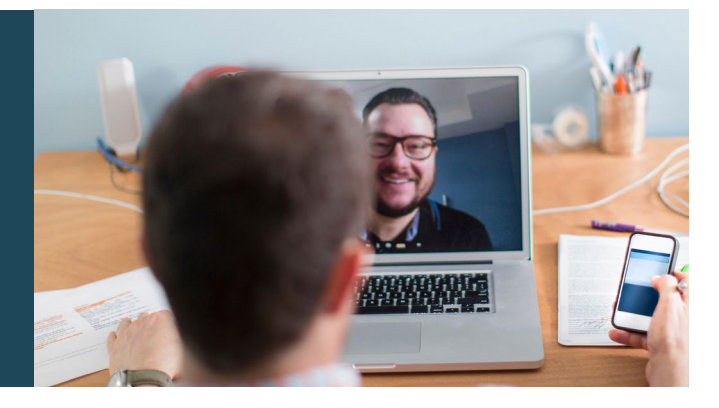

# $\theta$  Is it secure?

Video calls are secure; your privacy is protected. You have your own private video room, that only authorised clinicians can enter.

#### How much does a video call cost? Ś

The video call is free (except for your internet usage). However, the regular  $costs - if any - of a medical$ consultation still apply.

# How much internet data will I use?

You don't use any data while waiting for a clinician to join you.

A video consultation uses less than half of the data you would use while watching a YouTube video in High Definition\*.

Data use is less on lower-speed internet connections, or if you're using a less powerful computer, tablet, or smartphone. These factors can also reduce the overall quality of the call.

Data use increases when there are more than two participants in the call.

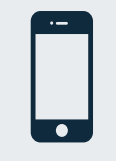

### Smartphone & tablet users

If you can, connect to a home or work Wi-Fi network to avoid using your mobile data allowance.

*That's about 230 MB on a mobile device, and 450 MB on a PC for a 20 minute call, which is similar to Skype® or FaceTime®.* \*

#### **Get ready to make video calls Make sure you use a recent version of one of the following browsers:** Google Chrome (Windows, Android, MacOS, iOS 14.3+) Apple Safari (MacOS, iOS) Mozilla Firefox (Windows, Android, MacOS, iOS 14.3+) Microsoft Edge (Windows, Android, MacOS, iOS 14.3+) **Go to**  https://videocall.direct/austinonlinereception **1 2 3 4** Click the Start A Video Call button Enter name and details Enter the clinic's online Clinician arrives and the in the link provided, or on the when prompted **Waiting Area** consultation proceeds health service's website.  $ACME$ **ACME ACMIE** You are joining Acme<br>Cardiology You have joined Acme You are joining Acme Cardiology  $\blacksquare$ Cardiology  $\Omega_{\lambda}$  $\overline{a}$  $\overline{6}$ ll test [2] What do I need? [2] **S** Sqled u are now waiting to be seer  $\bullet$ ort these browsers  $\begin{array}{c|c} \hline \textbf{0} & \textbf{0} & \textbf{0} & \textbf{0} \end{array}$  $\rho_{\text{svsed}}$  White

 $\begin{picture}(20,20) \put(0,0){\line(1,0){10}} \put(15,0){\line(1,0){10}} \put(15,0){\line(1,0){10}} \put(15,0){\line(1,0){10}} \put(15,0){\line(1,0){10}} \put(15,0){\line(1,0){10}} \put(15,0){\line(1,0){10}} \put(15,0){\line(1,0){10}} \put(15,0){\line(1,0){10}} \put(15,0){\line(1,0){10}} \put(15,0){\line(1,0){10}} \put(15,0){\line(1$ 

# **!** What do I do if something is not working?

ce you agree to the Coviu Terms of Service @ and<br>icy Policy @ Powered by Coviu @

• Go to [https://vcc.healthdirect.org.au/troubleshooting](https://static.helpjuice.com/helpjuice_production/uploads/upload/image/5044/735351/Video_Call_Troubleshooting_Patients.pdf)

# More information To cancel or reschedule: Use our online form at www.austin.org.au/contact-specialist-clinics/ or call us at 03 9496 2444

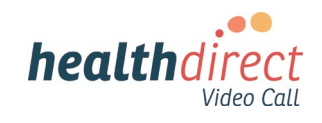